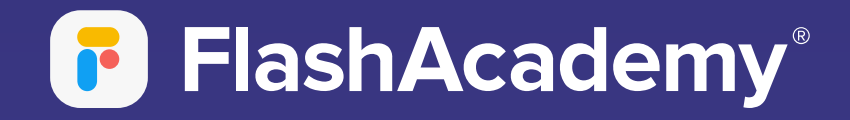

# Навігація додатком

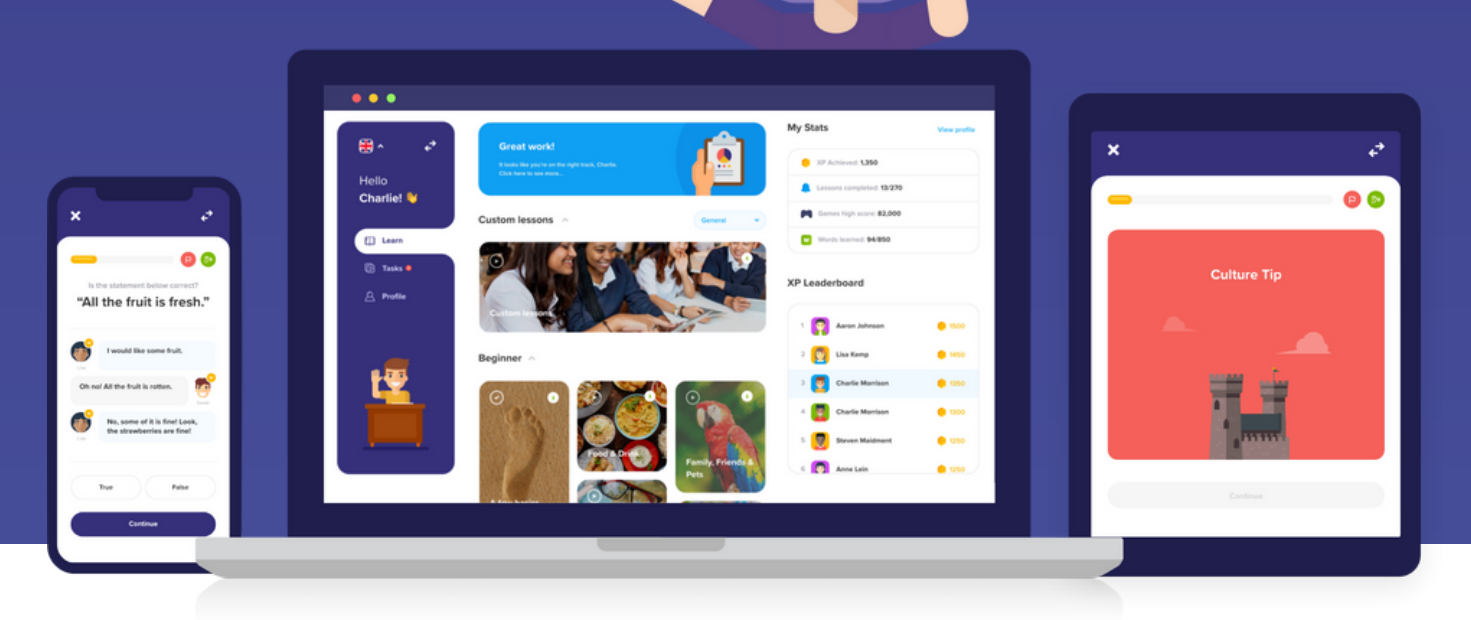

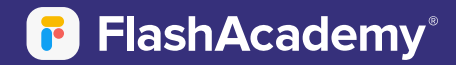

## **Веб-додаток**

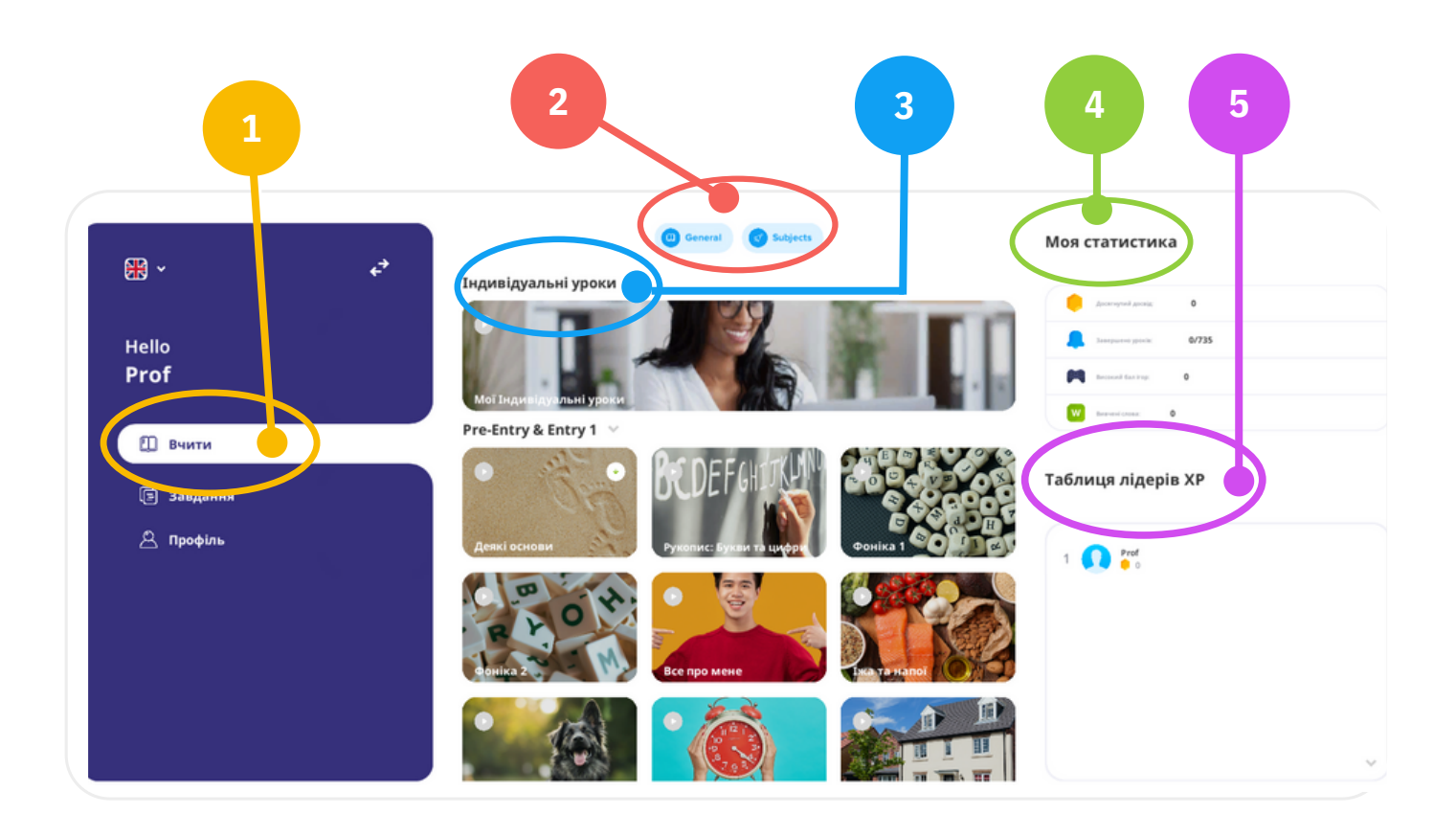

- **Оберіть "Вчити", щоб знайти всі Ваші уроки.**
- **Використовуйте фільтри 'General' і 'Subjects' вгорі, щоб відфільтрувати уроки навчальної програми. ('General' - Загальні і 'Subjects' - Предмети). 2**
- **Знайдіть Свої індивідуальні уроки в розділі "Індивідуальні уроки" вгорі профілю. 3**
- **Знайдіть свою статистику збоку профілю. 4**
- **Ви також можете побачити своє місце в таблиці лідерів XP. 5**

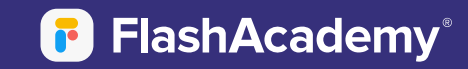

# **Веб-додаток**

#### **Завдання**

- **1 Виберіть "Завдання", щоб знайти завдання, які призначені для Вас.**
- **2 Тут Ви також знайдете оцінку за Ваші виконані завдання.**

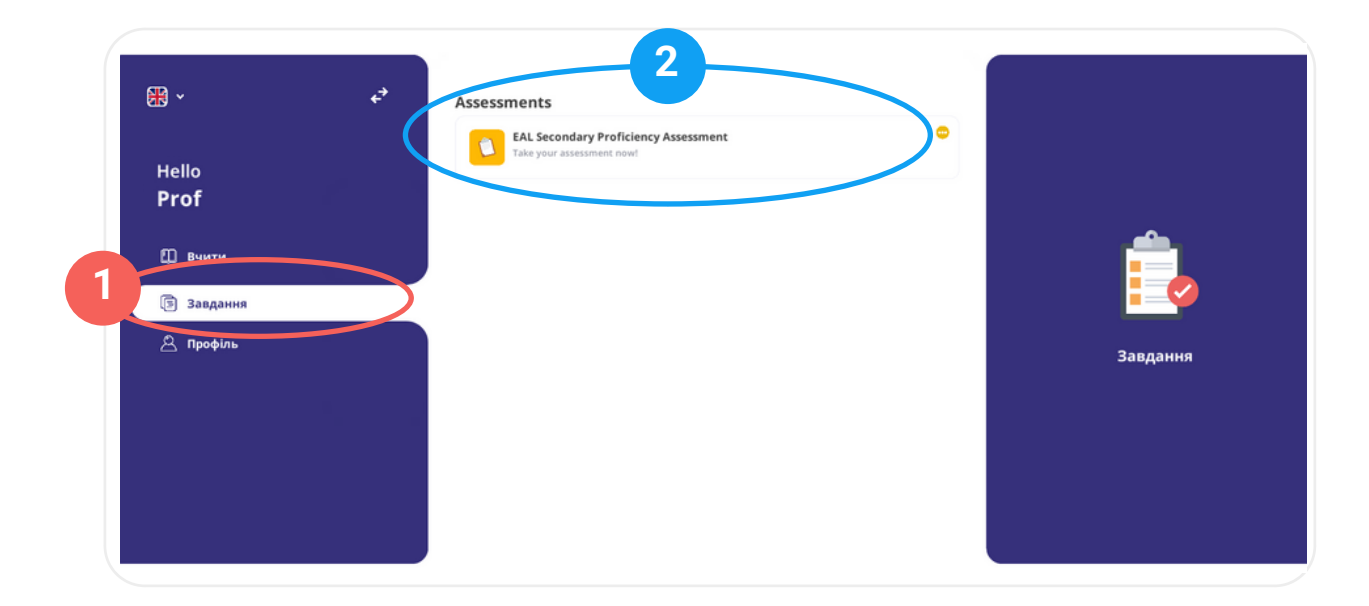

## **Мій профіль**

- **Виберіть "Профіль", щоб переглянути інформацію свого профілю.**
- **Ви також можете знову переглянути свою статистику тут. 2**

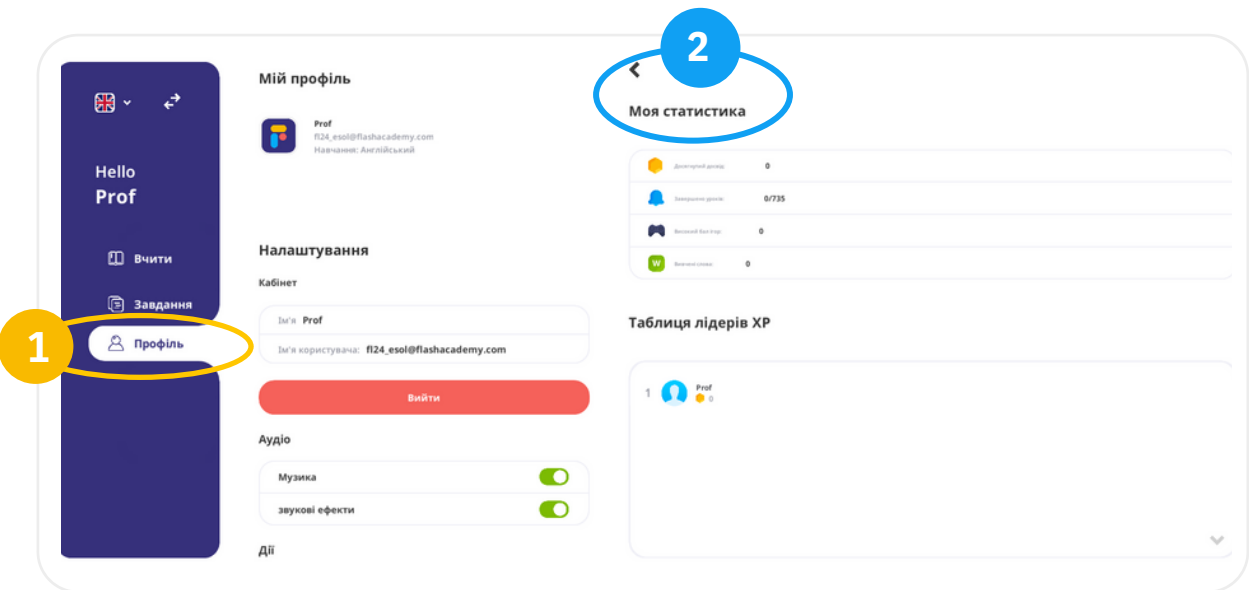

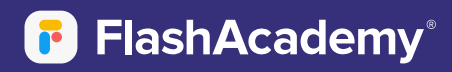

## **Мобільний додаток**

## **Профіль**

- **1 Оберіть "Вчити", щоб знайти всі свої уроки. 1**
- **2 Використовуйте фільтри 'General' and 'Subjects' вгорі, щоб відфільтрувати уроки навчальної програми. ('General' - Загальні і 'Subjects' - Предмети). 2**
- **Знайдіть Свої індивідуальні уроки в розділі "Індивідуальні уроки" вгорі профілю. 3**
- **Натисніть на категорію, щоб переглянути список уроків у цій категорії.**
- **Натисніть на урок і виберіть "Почати урок" або "Переглянути картки".** 5

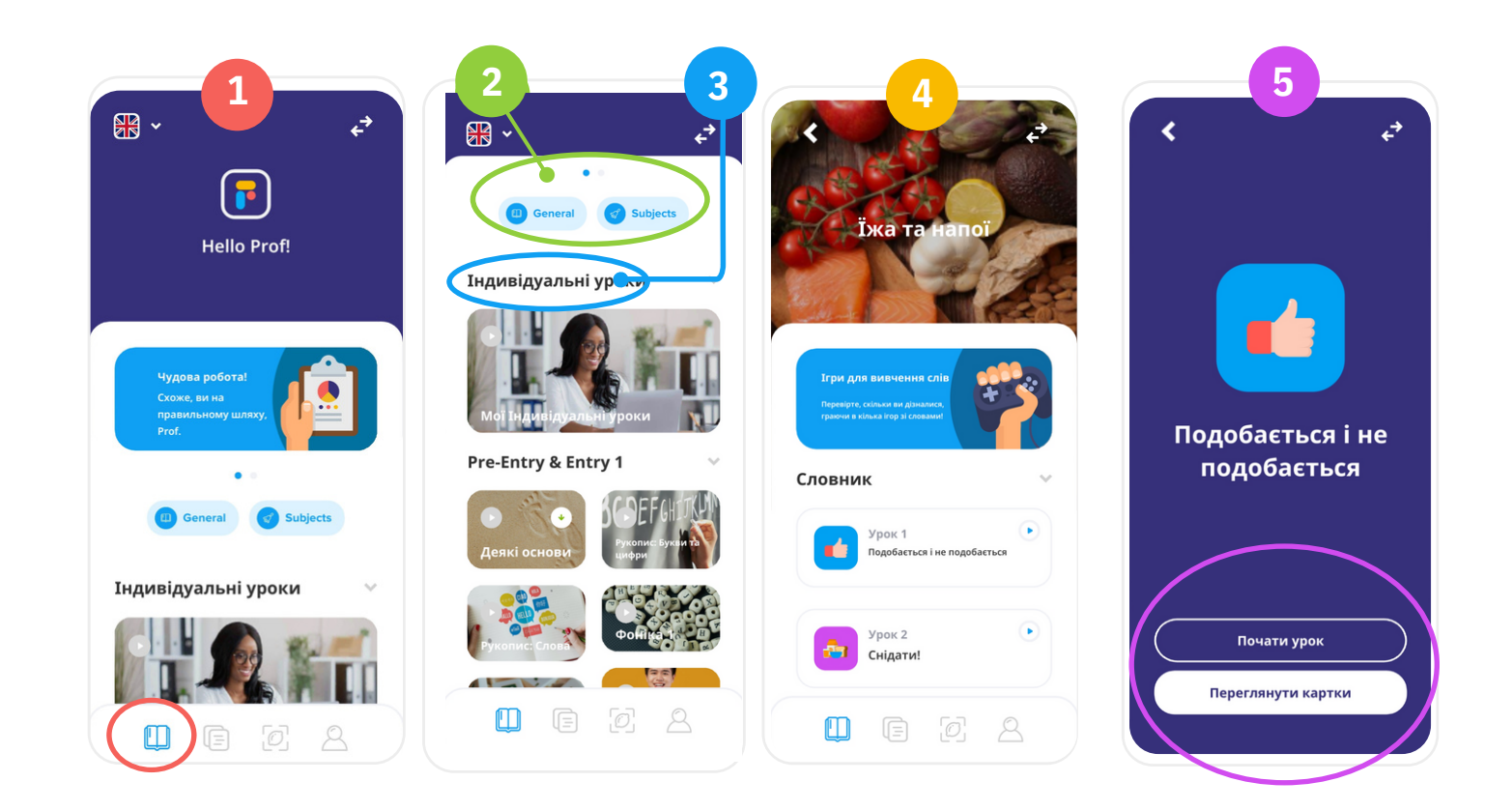

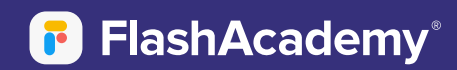

# **Мобільний додаток**

#### **Завдання**

- **Оберіть кнопку "Завдання", щоб знайти завдання, які призначені для Вас. 1**
- **Тут Ви також знайдете будь-які тестування, які призначені для Вас. 2**

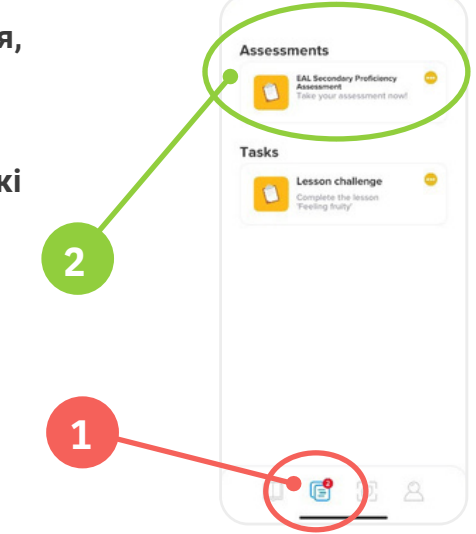

### **Перекладач об'єктів**

- **Натисніть кнопку "Перекласти" внизу головного екрана.**
- **Виберіть сканувати новий об'єкт. 2**
- **Виберіть мову Англійська та натисніть кнопку Підтвердити. 3**
- **Наведіть камеру на об'єкт і натисніть кнопку "Камера", щоб зробити знімок. Для Перекладача об'єктів необхідно кілька хвилин, щоб відсканувати та оцінити зображення, перш ніж повернути результат(и). 4**

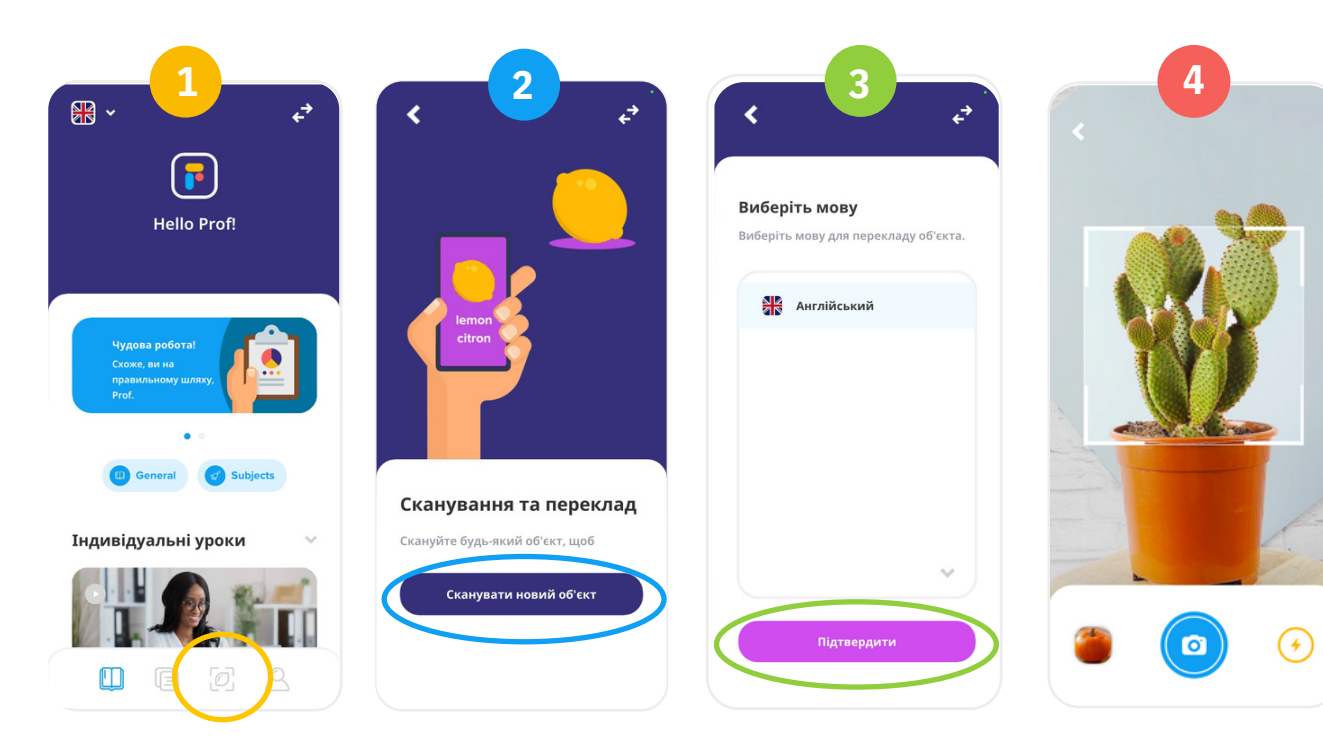

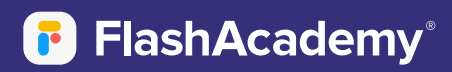

# **Мобільний додаток**

## **Мій профіль**

- **Виберіть "Профіль", щоб переглянути інформацію свого профілю. 1**
- **Ви також можете знову переглянути свою статистику тут. 2**
- **Натисніть кнопку налаштувань, щоб переглянути облікові дані та налаштування Вашого профілю. 3**
- **Натисніть кнопку "Вийти", щоб вийти з облікового запису. 4**

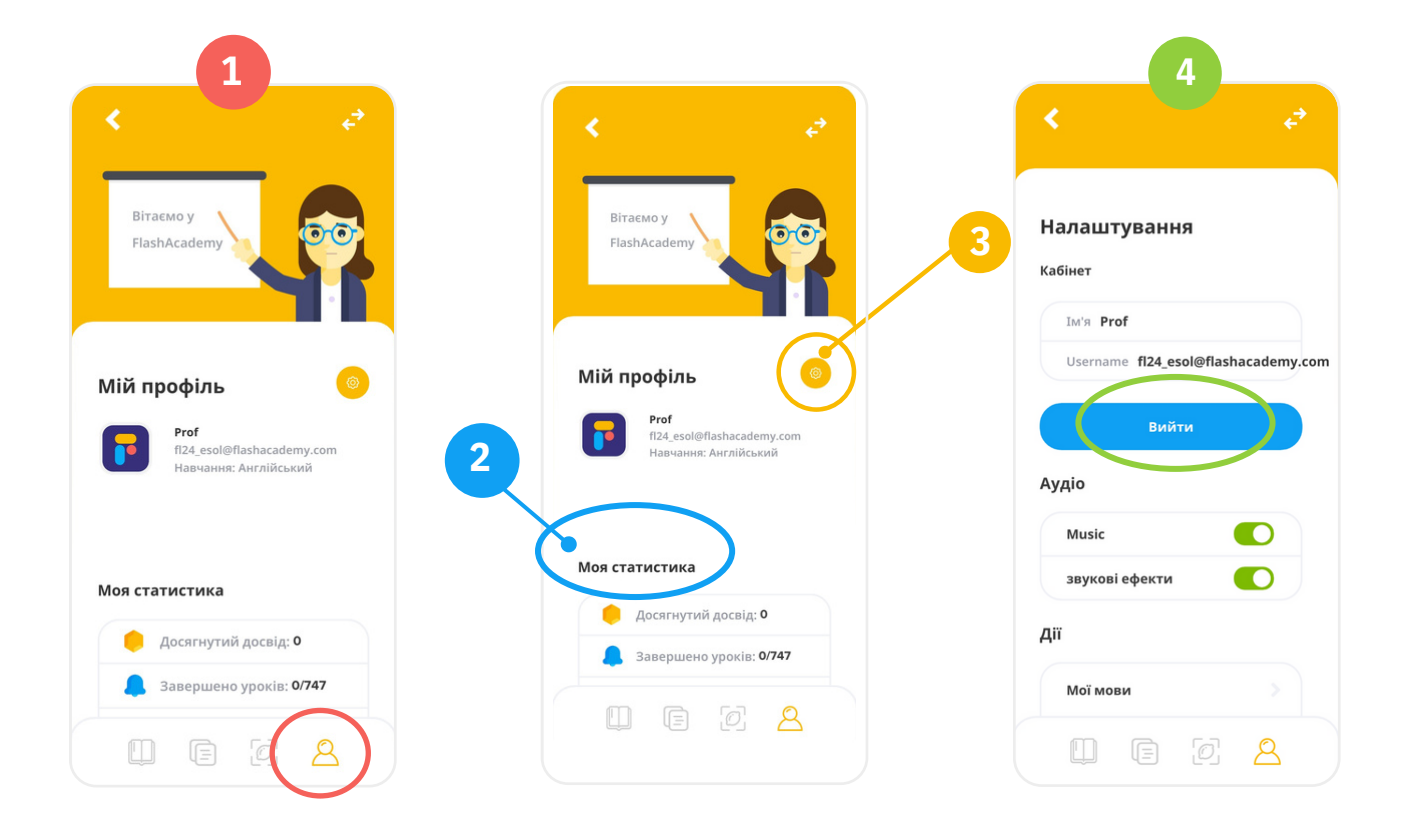